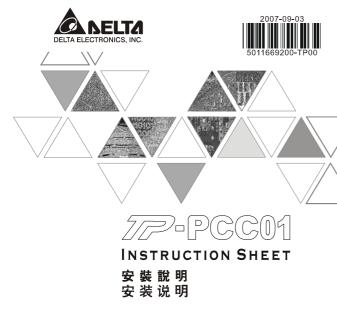

Program Copy Card

▲ 程式複製卡

▲ 程序复制卡

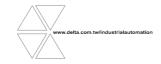

# Marning

TP-PCC01 doesn't support plug and play function. Please turn off power before plugging.
 The voltage for TP-PCC01 is supplied from TP extension slot. Please ensure that plug direction is correct when connecting TP-PCC01 to TP extension slot in case danger and damage on the device may occur.

#### **0** Introduction

Model Name Explanation

Program Copy Card Series

### **@ Electrical Specifications**

| Model Name                                   | TP-PCC01                              |
|----------------------------------------------|---------------------------------------|
| Data Reserved Life / Times for<br>Writing In | 20 years / one hundred thousand times |
| Operation Temperature                        | 0°C ~ 55°C                            |
| Weight / Dimensions                          | 6g / 50.85×19.8×10 mm                 |

## **©** Program Copy Card Functions

Compatible firmware version: TP05G/TP08G (V1.00 and above)

Using program copy card functions can copy the whole system parameters and application programs set in one TP05G/TP08G to another TP05G/TP08G rapidly. It can save much time and manpower. The operation is described in the following sections.

TP-PCC01 : Program Copy Card

TP : Terminal Panel (TP05G/TP08G Series)

| Step | TP-→TP-PCC01<br>(Copy TP program to TP-PCC01)                                                                                                    | TP-PCC01→TP<br>(Copy program in TP-PCC01 to TP)                                                                          |
|------|----------------------------------------------------------------------------------------------------|----------------------------------------------------------------------------------------------------|
| 1    | Turn the switch on the TP-PCC01 to<br>TP-→TP-PCC01                                                                                                    | Turn the switch on the TP-PCC01 to<br>TP-PCC01→TP                                                                        |
| 2    | Insert the TP-PCC01 into the extension slot of TP                                                                                                    | Insert the TP-PCC01 into the extension slot of TP                                                                        |
| 3    | Apply power to TP                                                                                                    | Apply power to TP                                                                                                    |
| 4    | If the model type of TP does not match the<br>model type of the program set in TP-PCC01:<br>(TP05G program and TP06G program can't be<br>compatible with each other. It means that<br>TP05G program can't be opened and edited by<br>TP08G, and TP06G program can't be opened<br>and edited by TP05G either.)<br>TP will display:<br>(TP series and TP-PCC01 is different<br>Press Enter to Confirm<br>TP series >TP-PCC01<br>Press Esc to Exit<br>Press CLR to Erase TP-PCC01 | ■ If there is no program in TP-PCC01.<br>TP will display:<br>The TP-PCC01 is Empty<br>TP-PCC01 → TP series<br>is illegal |

|   | Remove the program     TP will display:     TP-PCC01 will be Frased!                                                                                    | <ul> <li>If the model type of TP does not match the<br/>model type of the program set in TP-PCC01.</li> <li>TP will display:</li> </ul>                           |
|---|----------------------------------------------------------------------------------------------------|----------------------------------------------------------------------------------------------------|
| 5 | Press Enter to Confirm<br>Press ESC to Exit                                                                                                    | TP series and TP-PCC01 is different<br>Please Remove the TP-PCC01<br>and Reboot                                                                                   |
|   | <ul> <li>If the model type of TP and the model type of<br/>the program set in TP-PCC01 is matched.</li> <li>TP will display:</li> </ul>                 | <ul> <li>If the model type of TP and the model type of<br/>the program set in TP-PCC01 is matched.</li> <li>TP will display:</li> </ul>                           |
|   | Press Enter to Confirm<br>TP series→TP-PCC01<br>Press Esc to Exit                                                                                       | Press Enter to Confirm<br>TP-PC01 →TP series<br>Press Esc to Exit                                                                                                 |
|   | Press CLR to Erase TP-PCC01<br>Press <enter> key to confirm the "writing in"<br/>operation.</enter>                                                     | Press <enter> key to confirm the "writing in"<br/>operation.</enter>                                                                                              |
|   | When executing "writing in" operation,<br>TP will display:<br>TP series >TP-PCC01<br>Please wait!                                                       | ■ When executing "writing in" operation,<br>TP will display:<br>TP-PCC01 →TP series<br>Please wait!                                                               |
|   | <ul> <li>"Writing in" operation is completed.</li> <li>TP will display:</li> <li>Please Remove the TP-PCC01 and<br/>Reboot</li> </ul>                   | "Writing in" operation is completed. TP will display:     Please Remove the TP-PCC01 and     Reboot                                                               |
|   | Please turn the power of TP off and remove<br>TP-PCC01 from TP. At this time, all TP programs<br>and system parameters have been copied to<br>TP-PCC01. | Please turn the power of TP off and remove<br>TP-PCC01 from TP. At this time, all programs and<br>system parameters stored in TP-PCC01 have<br>been copied to TP. |
| 6 | Turn the power of TP off and then remove<br>TP-PCC01 when the message "Please Remove<br>the TP-PCC01 and Reboot" displays on the<br>screen of TP.       | Turn the power of TP off and then remove<br>TP-PCC01 when the message "Please Remove<br>the TP-PCC01 and Reboot" displays on the<br>screen of TP.                 |

### **O** Dimension and Installation

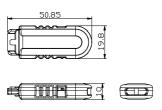

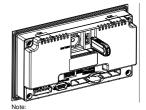

Note: To avoid damage to TP-PCC01, when installing TP-PCC01 into TP, please pay particular attention to the installation direction of TP-PCC01 and ensure that the side which there is a switch on it should be up and toward the user.

 $(\,\text{Units:}\,\text{mm}\,)$